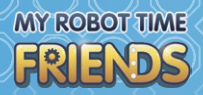

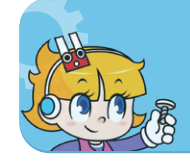

36 Far

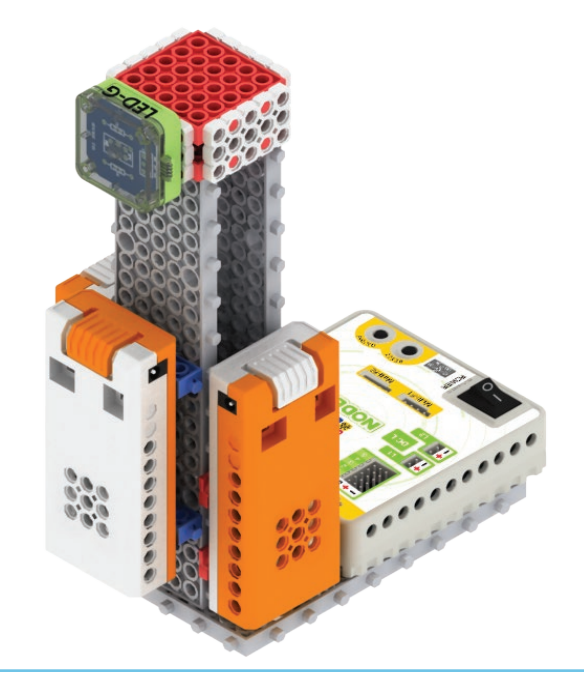

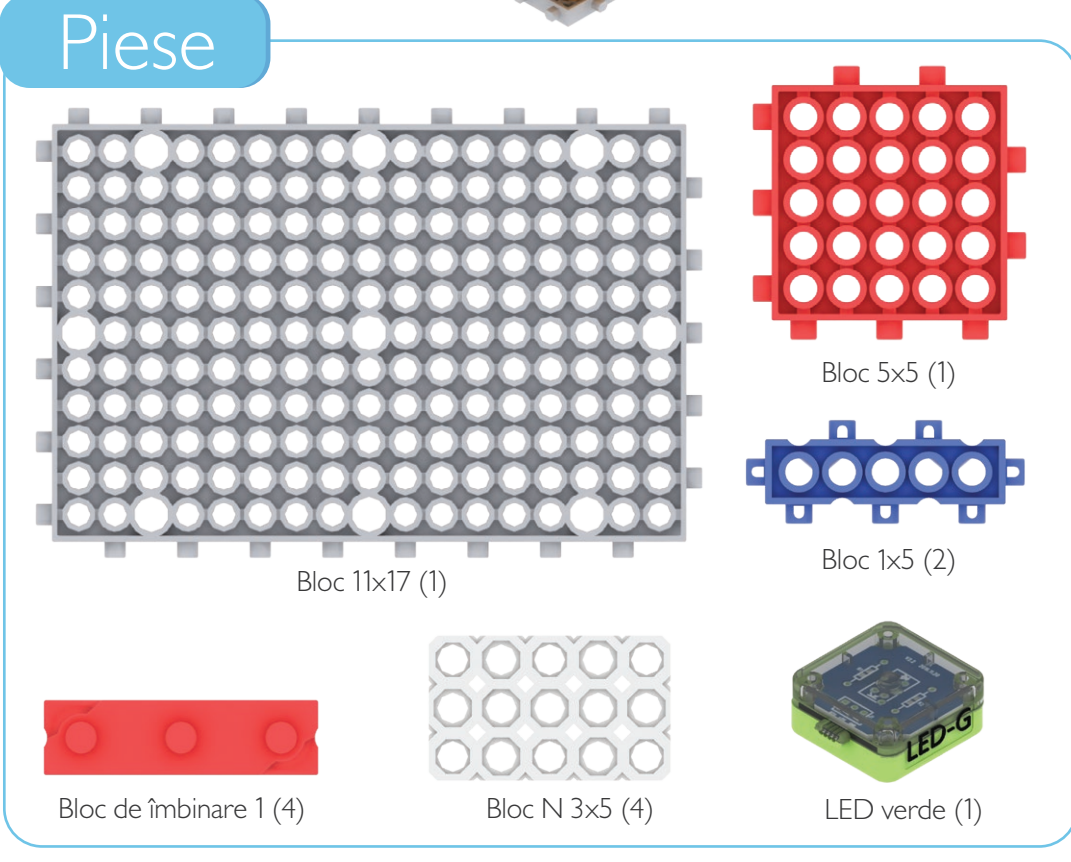

PASUL 1

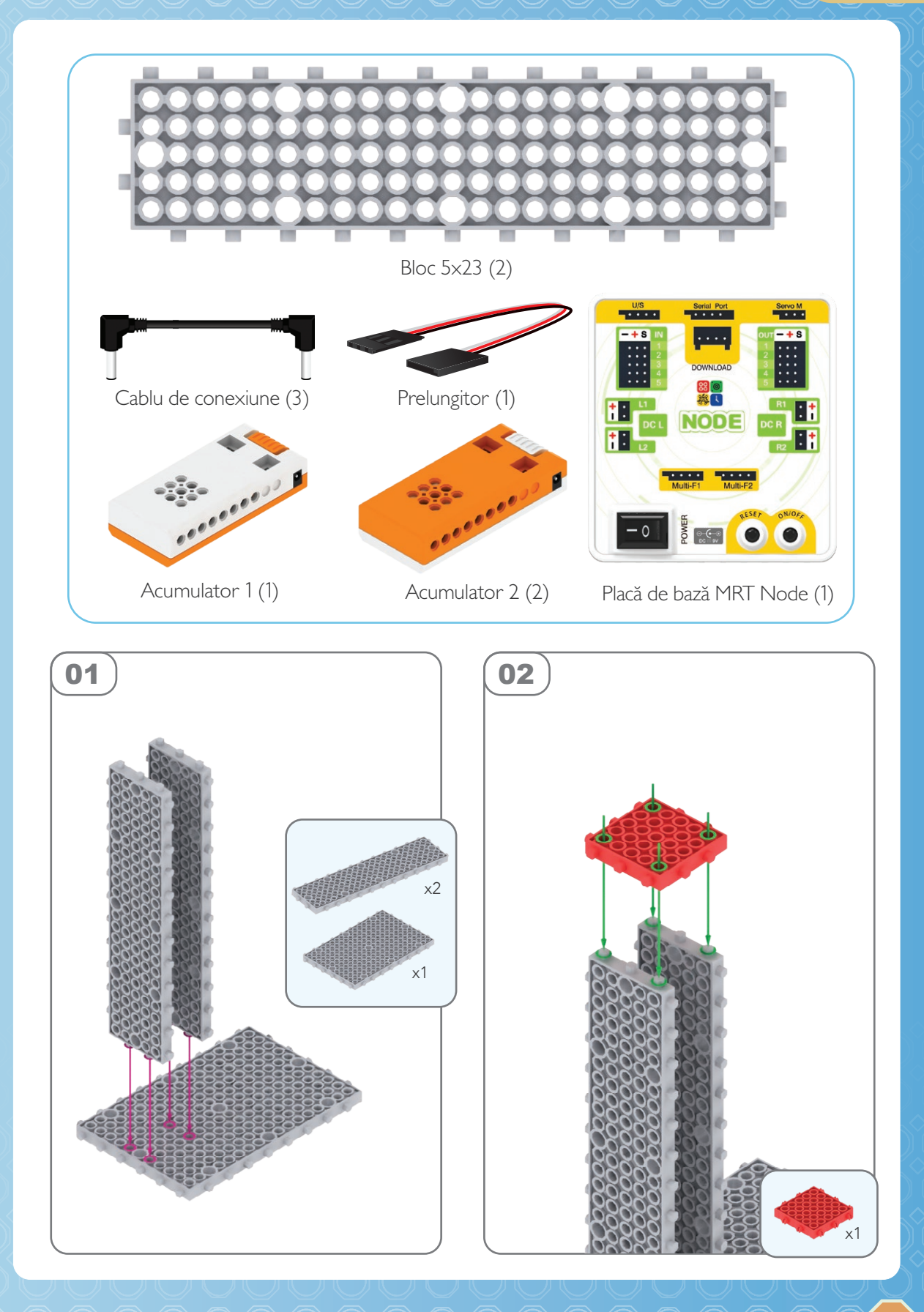

## **MY ROBOT TIME** FRIENDS

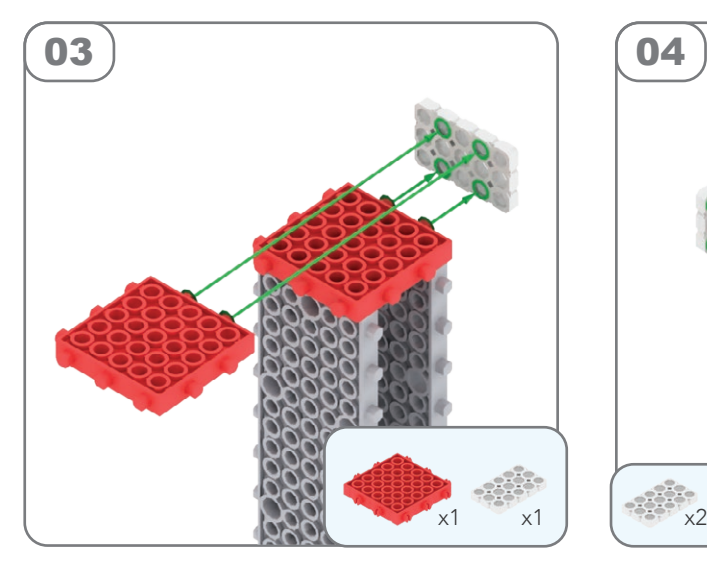

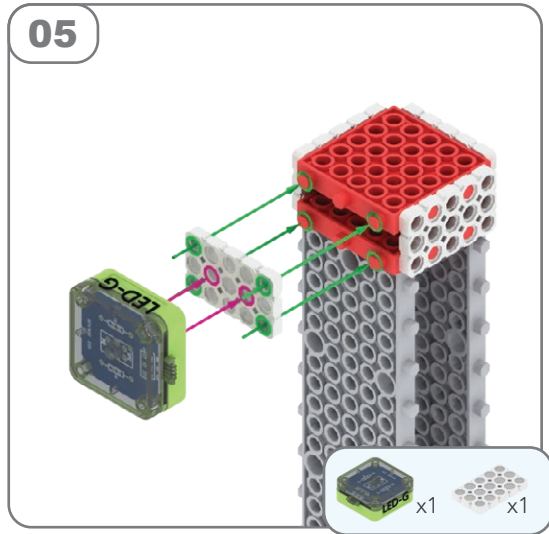

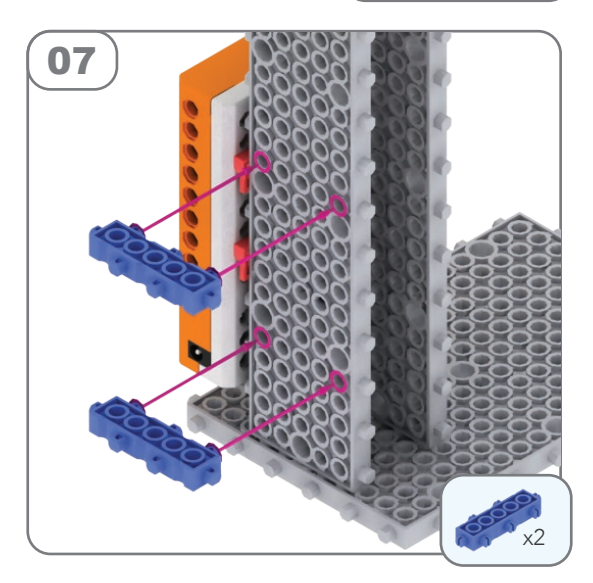

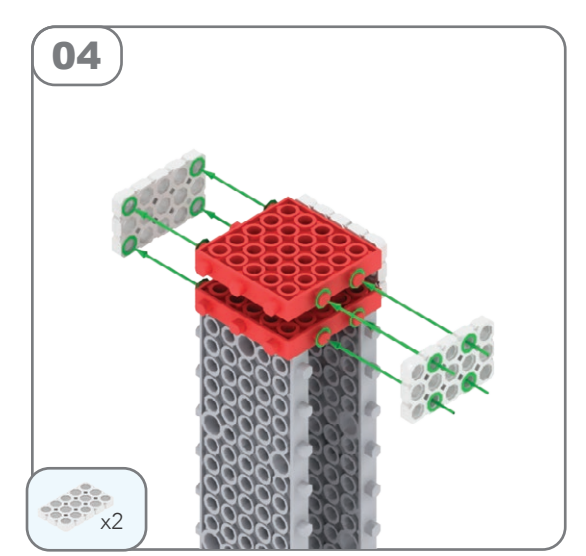

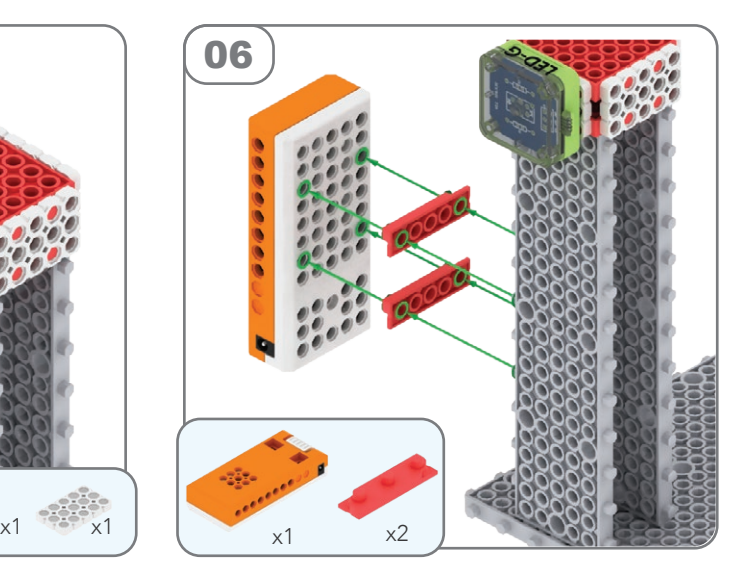

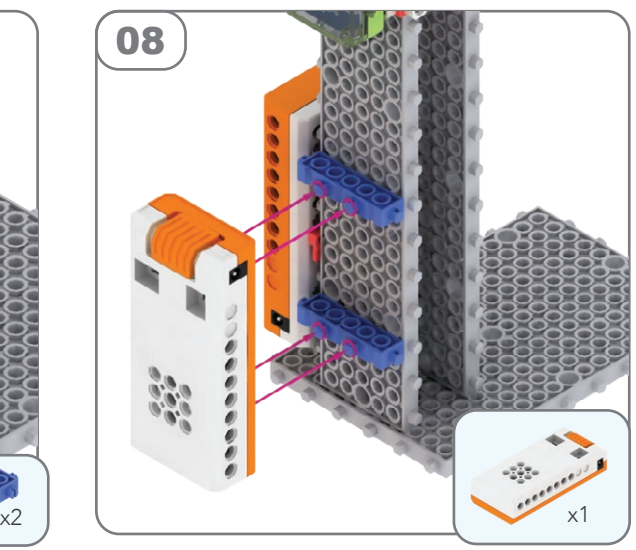

PASUL 1

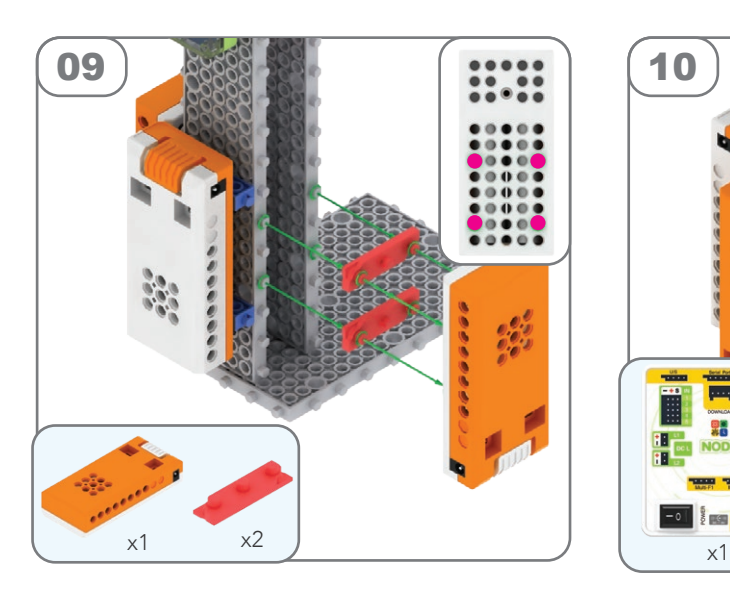

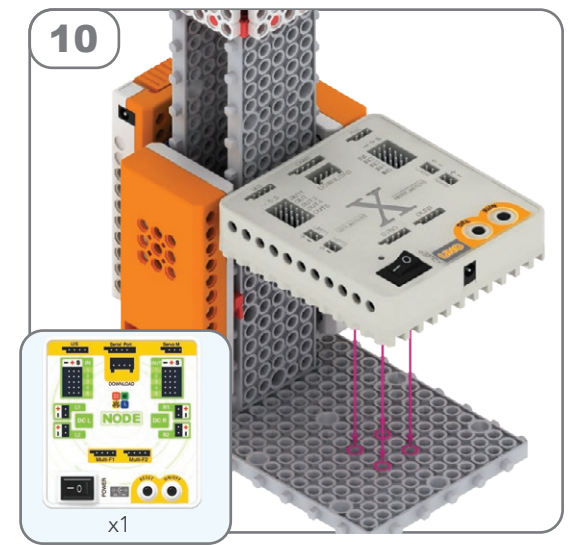

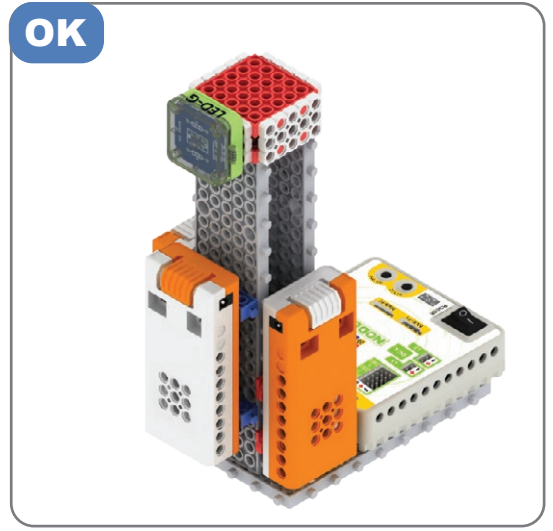

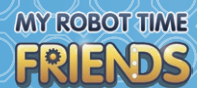

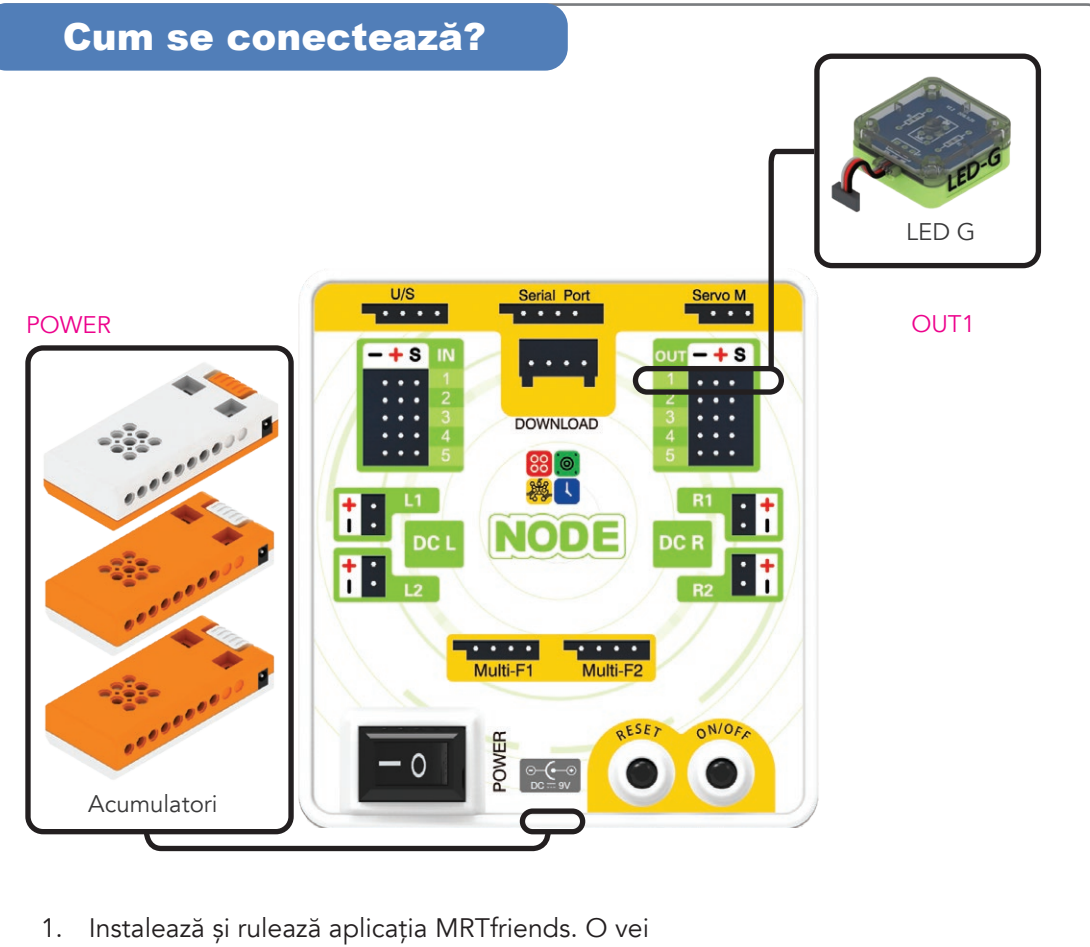

- găsi în magazinul Google Play sau Apple Store, în funcție de dispozitivul tău.
- 2. Verifică dacă dispozitivul tău are activată funcția Bluetooth.
- 3. Fă clic pe butonul "Bluetooth" pentru a deschide ecranul Setări.
- 4. Pornește placa de bază cu acumulatorii conectați, iar după un timp va apărea în lista de dispozitive ca: MRT-Android-XXXX. Selectează placa și fă clic pe "Conectează".

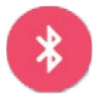

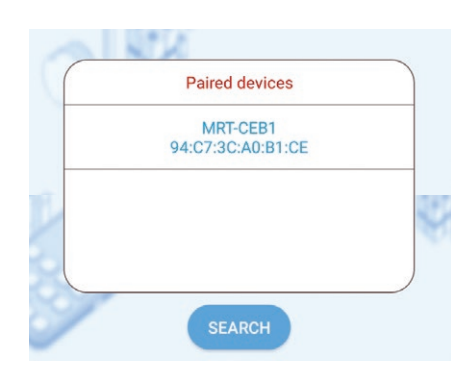

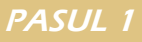

5. Când dispozitivul este conectat, butonul "Bluetooth" va deveni albastru. 6. Selecționează iconița "Coding". 7. Fă clic pe butonul "samples" pentru a selecta **&** Samples unul dintre exemplele înregistrate. 8. Fă clic pe "Lighthouse". My File Samples Dancer Duck 2021-05-18 2021-05-18 Level water or liquid LightHouse 2021-05-18 2021-05-18 **Street Lamp** Treadmill Pentru mai multe detalii, consultă secțiunea de programare din revistă.

MRT Guide book series 51